گیر کردن نوار بارگذاری در هنگام ورود به ادوبی در ویندوز برای چیست ؟ این مشکل یا به دلیل استفاده از فیلتر شکن و یا پر شدن کش سیستم پیش می آید. .1 دکمه ترکیبی R+Win را بزنید )از کنترل پنل هم میتوانید باز کنید(

- تایپ نمایید internet options و وارد شوید  $\cdot$
- دکمه l, restore advanced setting دکمه  $\mathcal{F}$
- .4 دکمه reset را بزنید صفحه جدیدی باز میشود
- .5 سپس تیک settings personal delete را زده و reset را بزنید

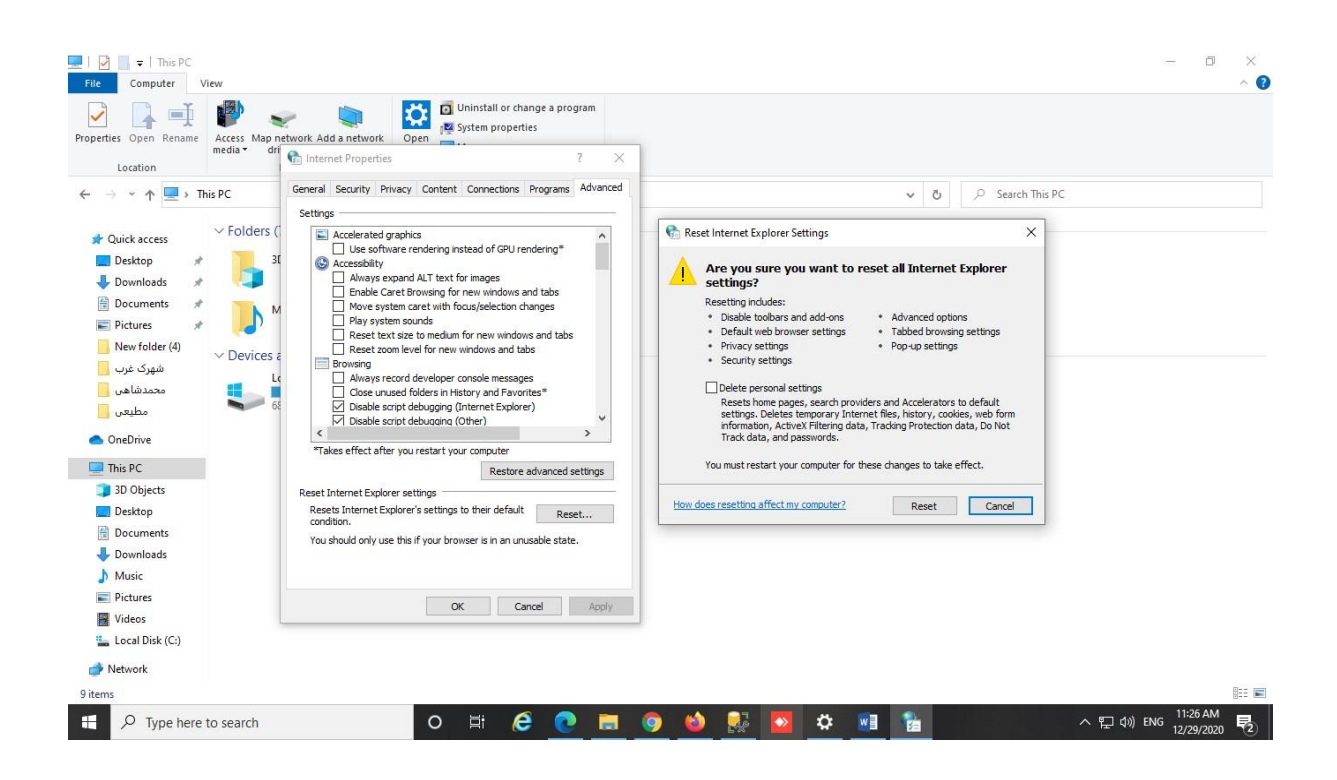